# **HOW TO UNFOLLOW ON LINKEDIN**

## **LINKDMENDER.COM**

### **UNFOLLOWING FROM A PROFILE PAGE**

- Visit the individual's LinkedIn profile.
- Click the 'More' button below their profile introduction.
- Select 'Unfollow' from the dropdown menu.

**1**

### **UNFOLLOWING DIRECTLY FROM YOUR FEED**

Click the three dots in the top right corner of the post.

Choose 'Unfollow [name]'.

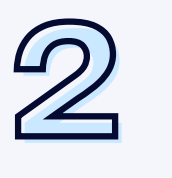

#### **MANAGING FOLLOWED ENTITIES**

- Navigate to the 'My Network' page.
- Click on 'Connections'.
- Use the 'Manage followed hashtags' option to adjust your preferences.

**3**